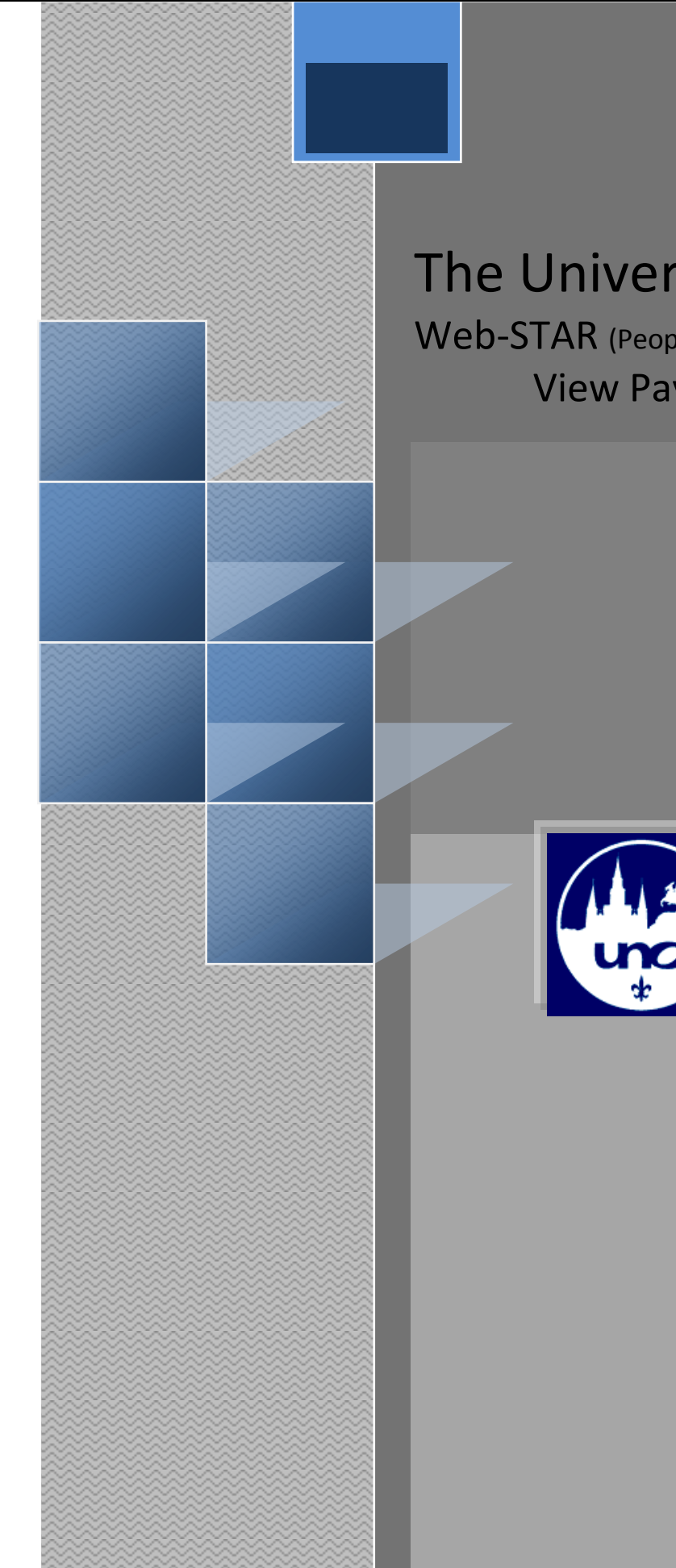

# The University of New Orleans

Web-STAR (Peoplesoft Campus Solutions v 9.0): View Paycheck & Leave Balance

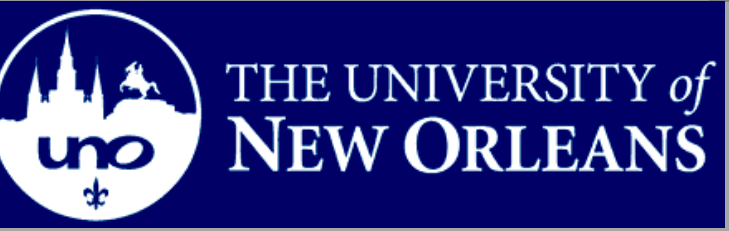

Training Group

This document contains the information and tools needed to view paycheck and leave balances.

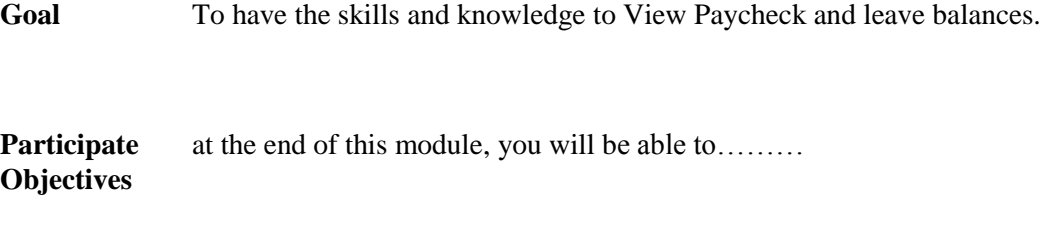

- 1. View Paycheck
- 2. View Leave Balance
- 3. Print Paycheck

**If you have any questions about this document please contact the Training group at 504-280-5645 or visit us at UCC-101Q.**

### **Table of Contents**

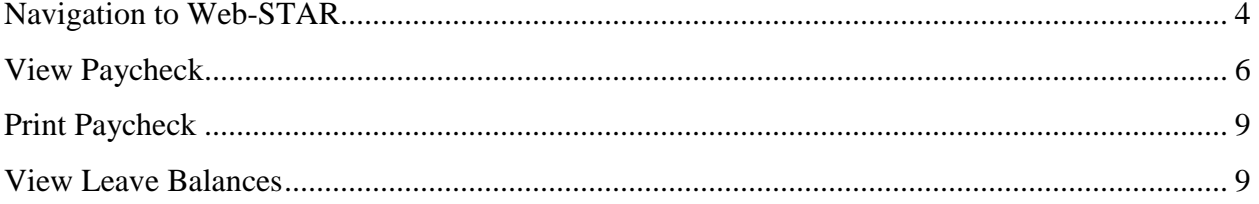

### <span id="page-3-0"></span>**Navigation to Web-STAR**

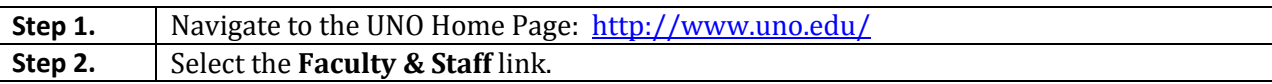

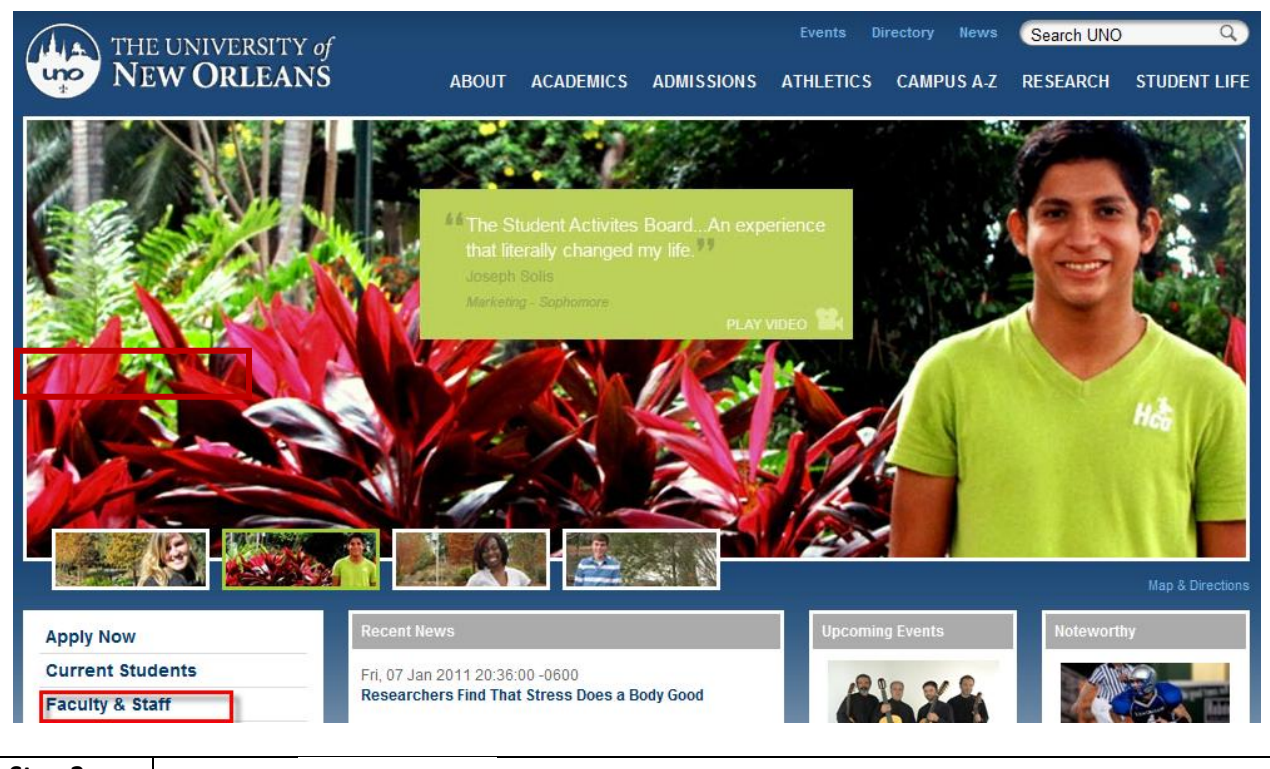

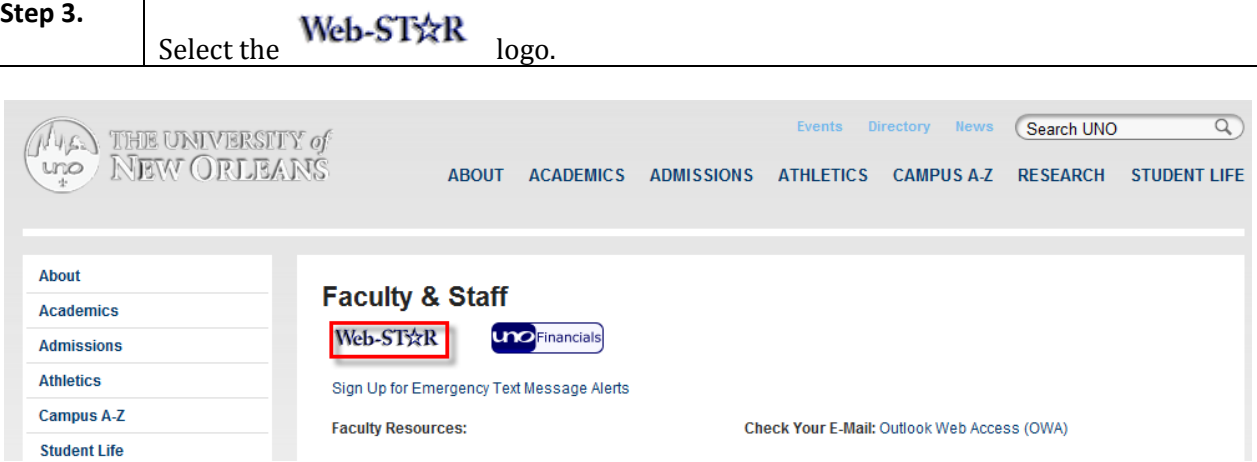

**Step 4.** Select the **Faculty/Staff** link.

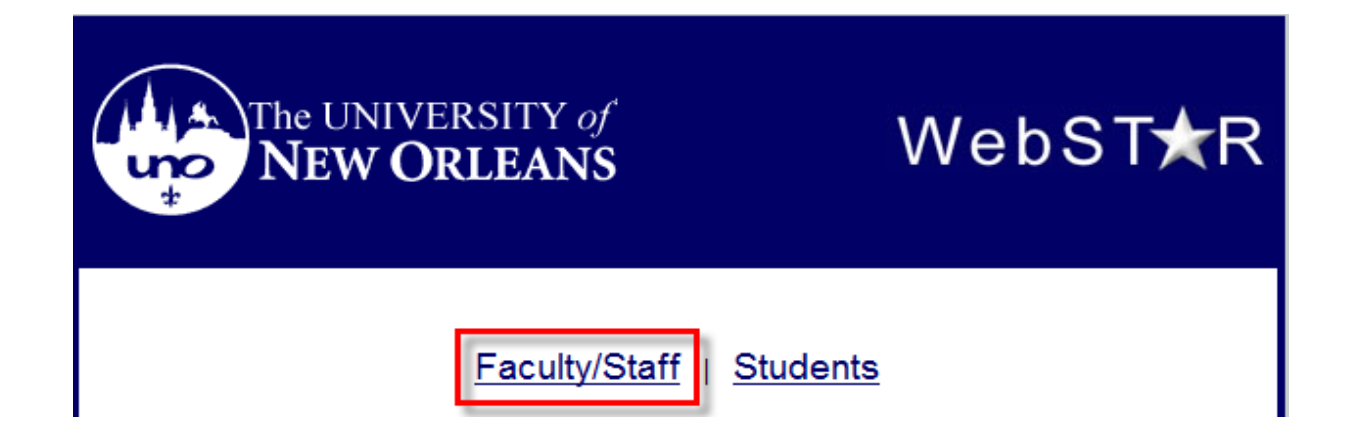

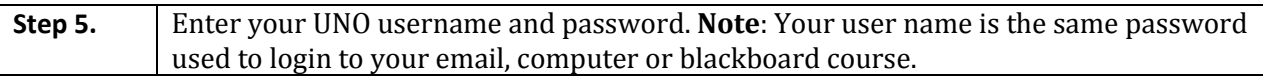

## ORACLE<sup>®</sup>

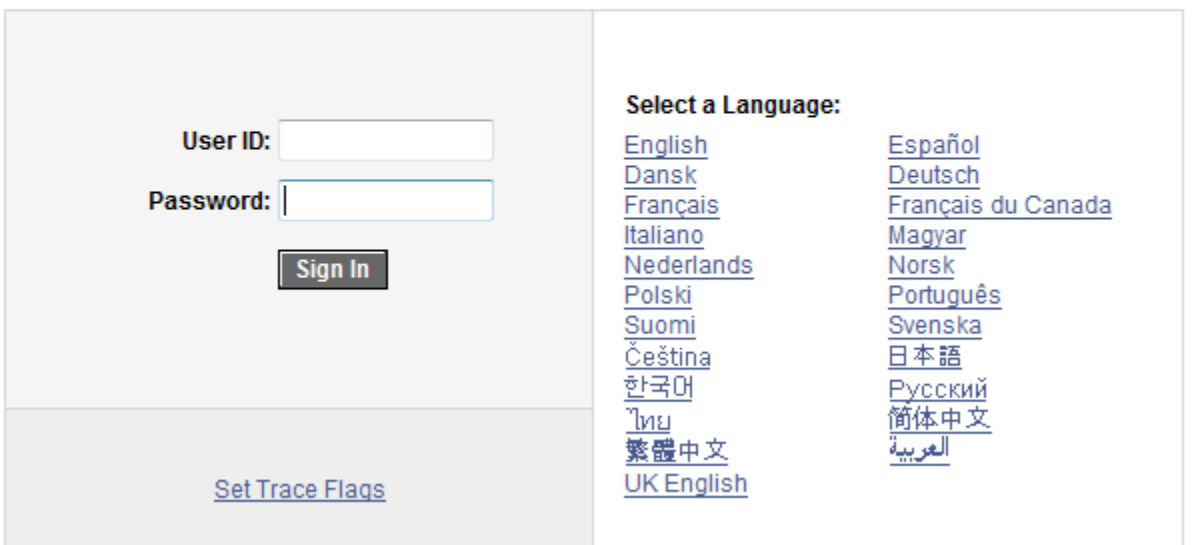

#### **PEOPLESOFT ENTERPRISE**

**Step 6.** Welcome to the Web-STAR Home Page. The home page is your starting point.

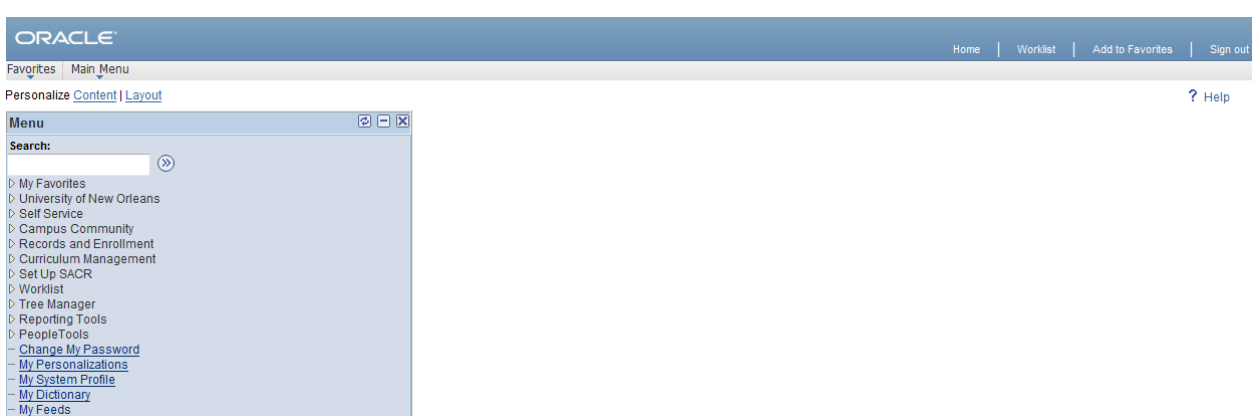

#### <span id="page-5-0"></span>**View Paycheck**

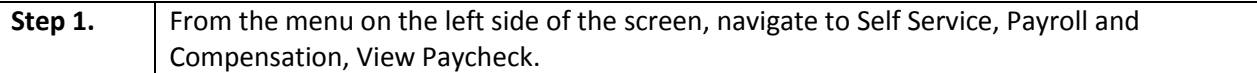

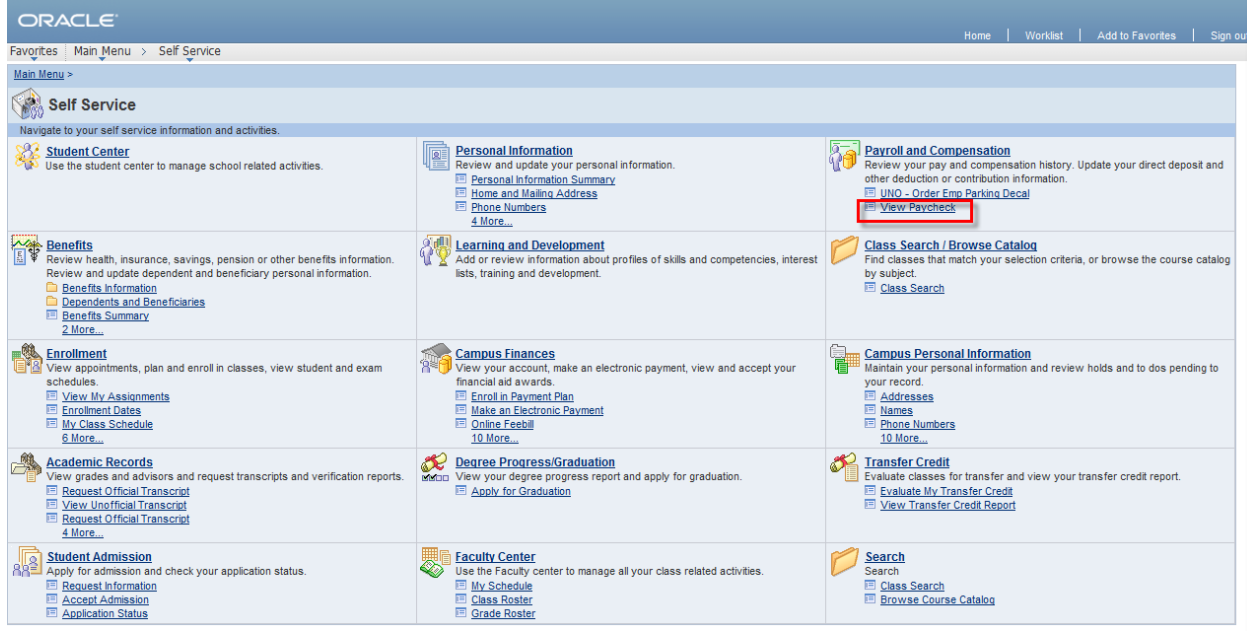

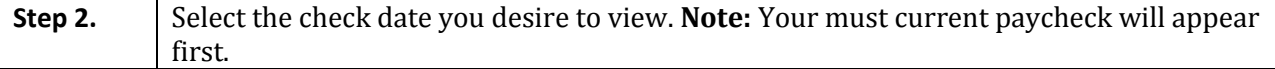

#### ORACLE<sup>®</sup>

Favorites | Main Menu > Self Service > Payroll and Compensation > View Paycheck

#### **View Paycheck**

Review your available paychecks below. Select the check date of the paycheck you would like to review.

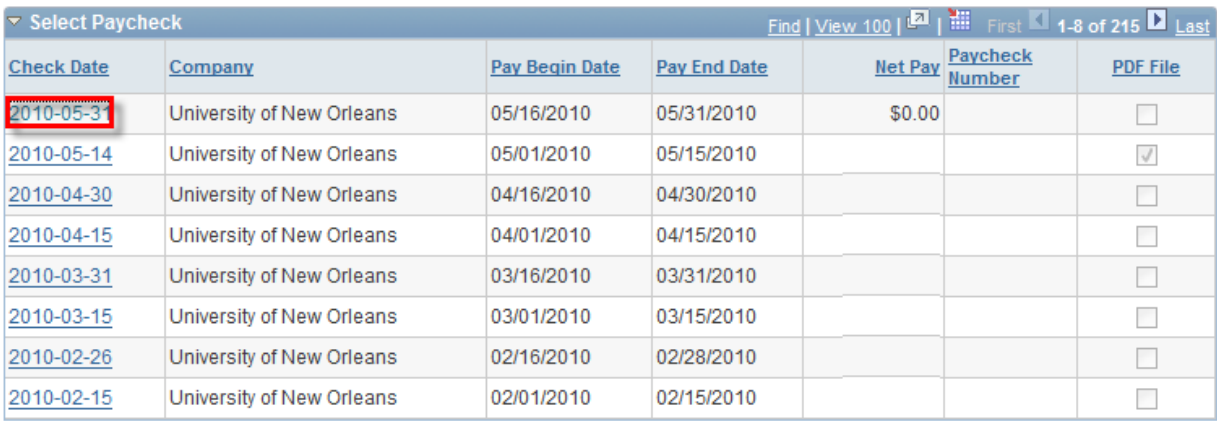

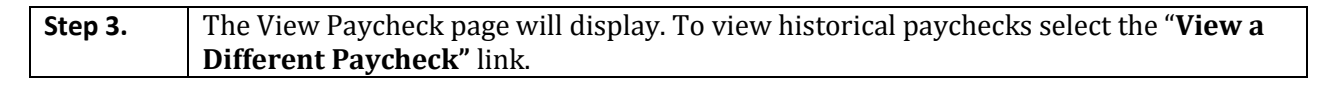

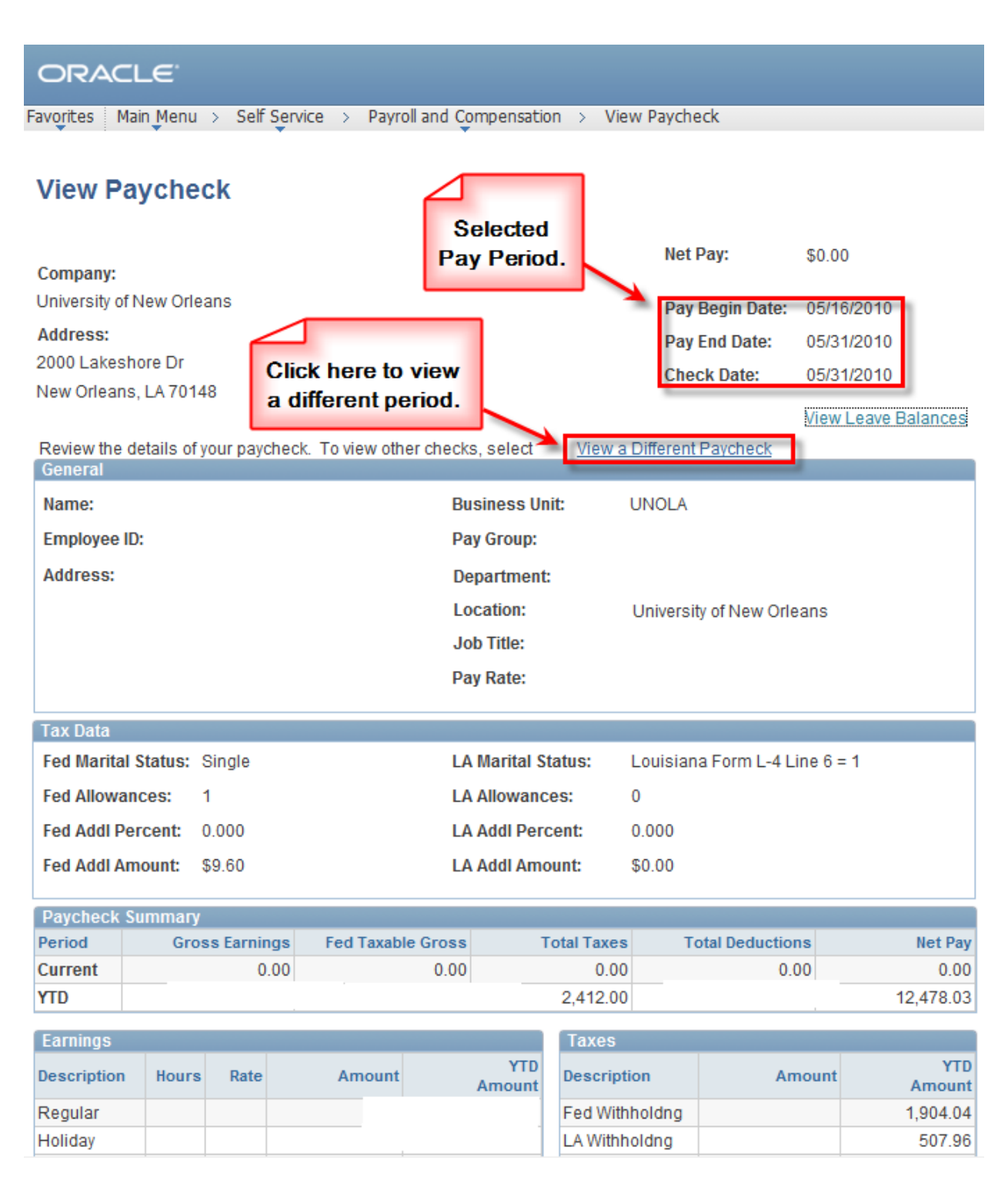

#### <span id="page-8-0"></span>**Print Paycheck**

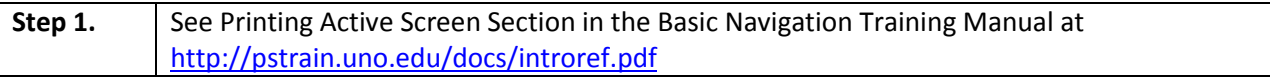

#### <span id="page-8-1"></span>**View Leave Balances**

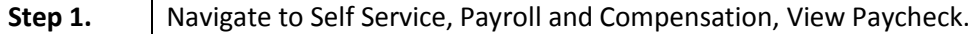

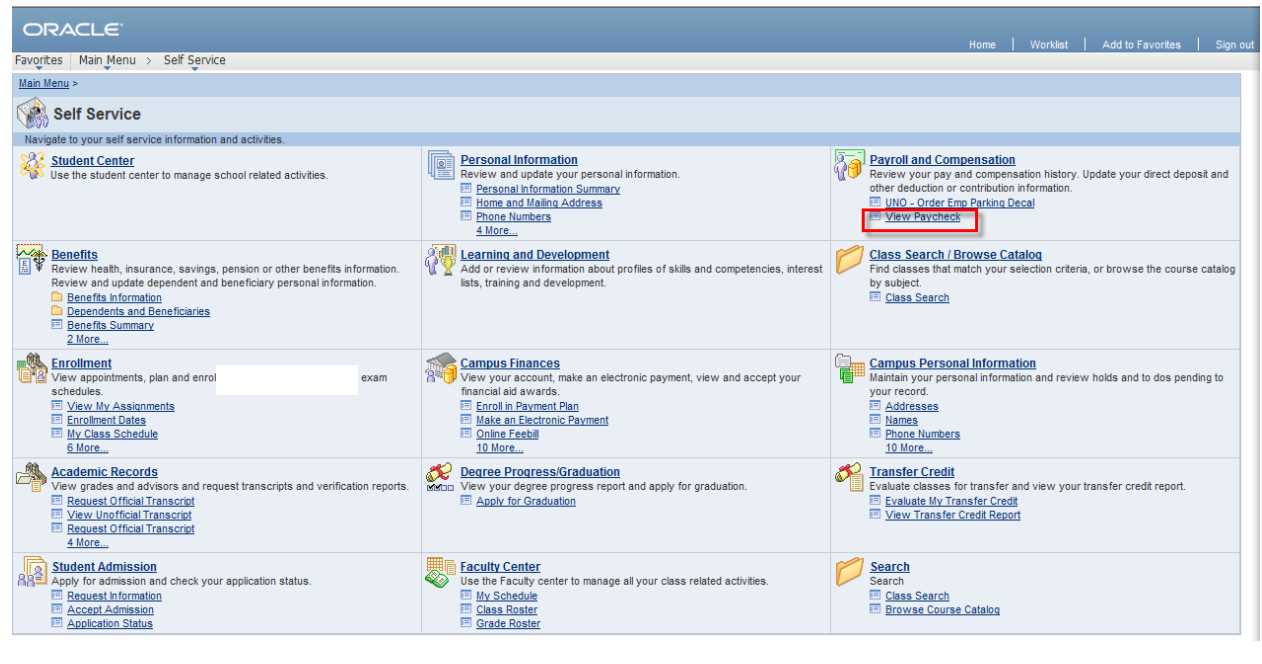

**Step 2.** Select the "View Leave Balances" link.

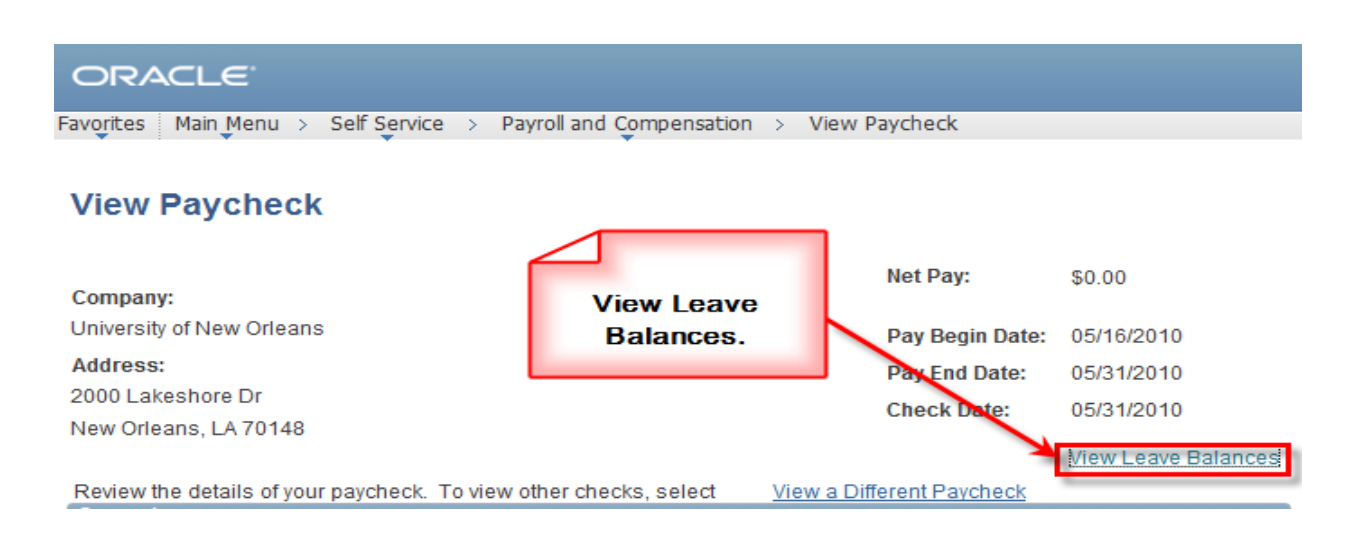

**Step 3.** The leave balances page will display sick, vacation and comp leave balances.

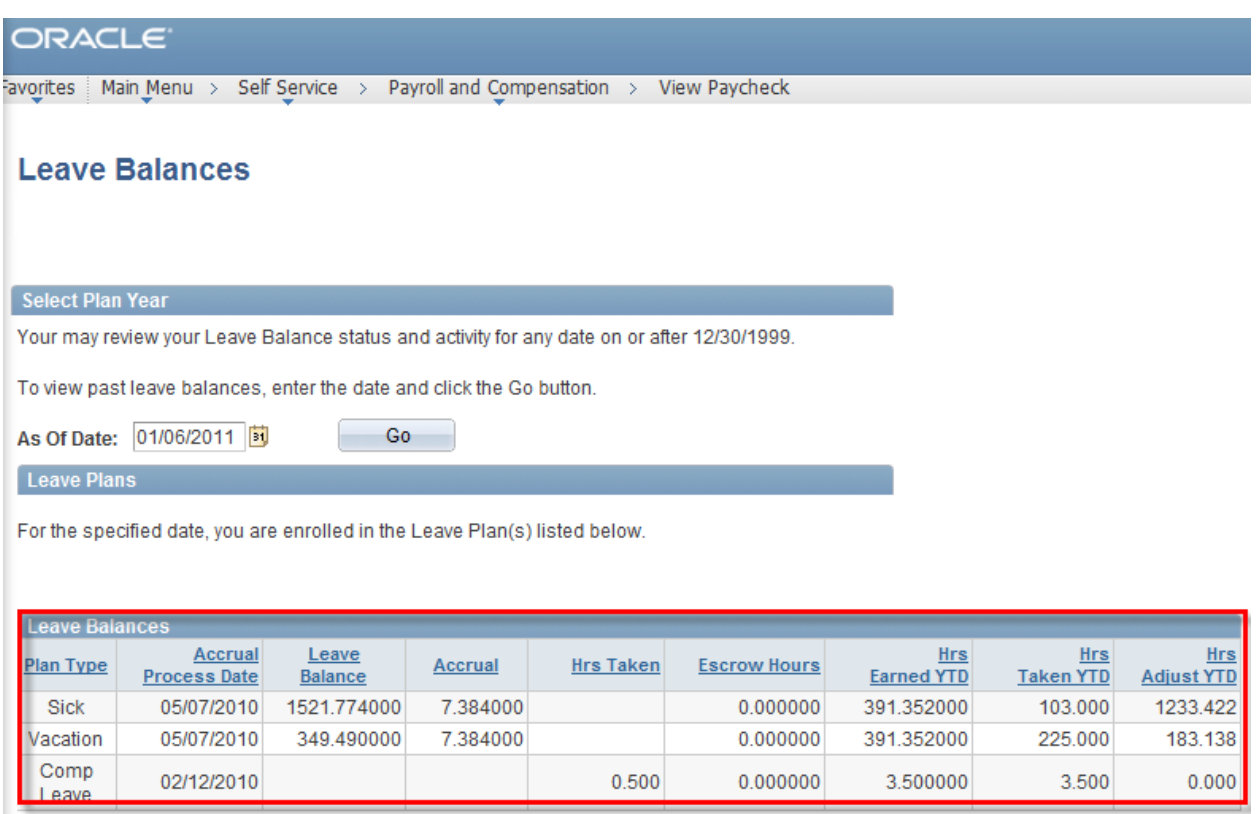